**A zoom meeting group only**

[MERG Home page](https://www.merg.org.uk/index.php) [Public page index](https://www.merg.org.uk/merg_wiki/doku.php?id=public:start) [Arduino SIG](https://www.merg.org.uk/merg_wiki/doku.php?id=sig:arduino:welcome)

[Members Page](https://www.merg.org.uk/merg_wiki/doku.php?id=sig:arduino:welcome)

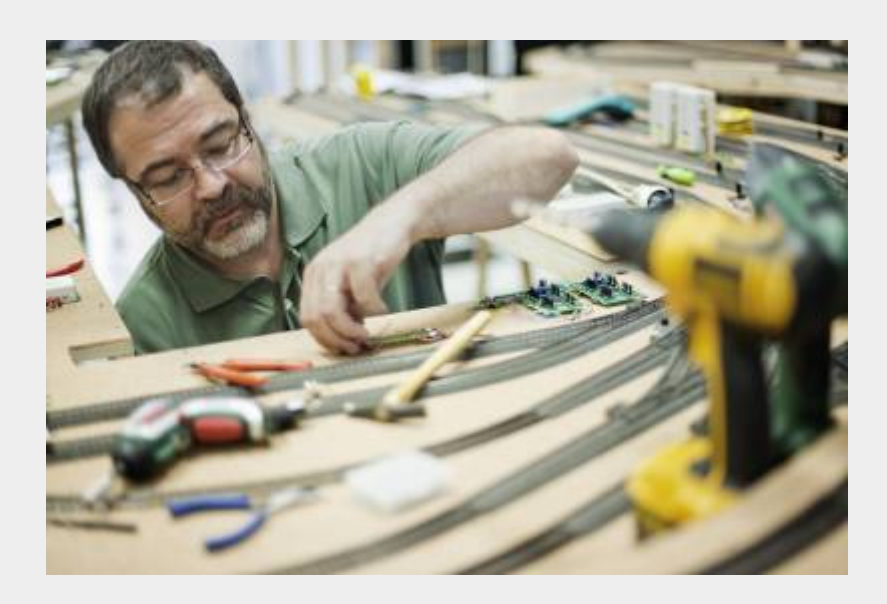

# **What are the Aims of the SIG?**

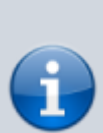

The Arduino SIG is a group that's been formed to share MERG members' experiences of using Arduino hardware and software for a wide range of tasks. It is open to beginners, intermediates and experts alike. There is a large range of hardware under the Arduino label. It is supported using a free programming language to program the chips on the Arduino hardware. There are a lot of software libraries which support extensions to cover sensors and output operations. The programming is done from a computer and once done the Arduino can operate without the computer. There are a lot of members working on different projects which are then shared with other MERG members.

# **How do I contact the Arduino SIG?**

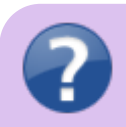

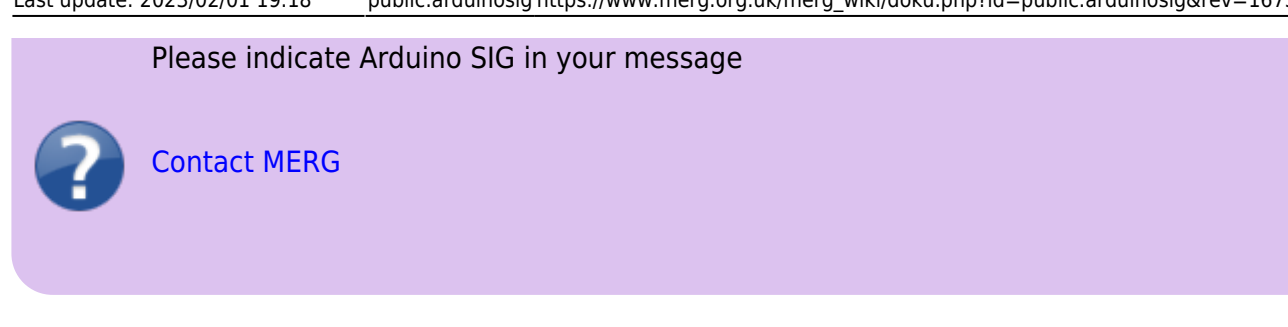

# **Who are the leaders of the group?**

John Fletcher M6777 Martin Da Costa M6223

## **Would you like to join today?**

Not a member? then

[Join MERG Here](https://www.merg.org.uk/membership.php)

and sign up to this Special Interest Group. If you are already a member

[Join the Arduino SIG](https://www.merg.org.uk/membership/sig.php)

Select **Arduino SIG** from the drop down list in **Other SIGs** and press the **Subscribe to SIG** button.

#### **How do you meet?**

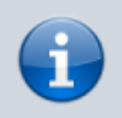

The group meets online using Zoom and members join the meeting from around the globe.

## **And the Next Meeting?**

Best viewed in landscape on a mobile phone

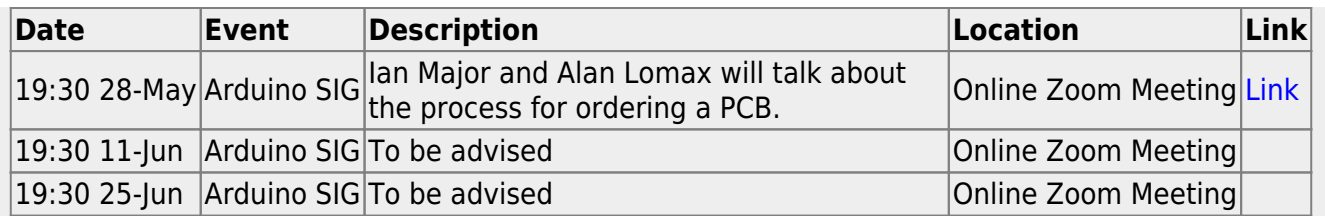

## **How do Video Calls Work?**

To join in you may need to add a headset with microphone and optionally a camera to your device, if they are not built in. You will receive a link which will get you into the meeting, automatically installing Zoom on your device if necessary.

Calls are scheduled and topics announced in advance.

Zoom provides thumbnails of each video participant and any shared presentations or desktops. The call host facilitates the meeting/questions/discussion. Zoom has developed a lot during Covid and I can't describe all the features here.

Usually everyone mutes their microphone to avoid a lot of noise from phones, clocks chiming, family activity etc. To speak you can just press the spacebar to (after a slight pause) temporarily unmute.

You can select among several icons to, for example raise a hand, clap, agree, vote etc. Useful for questioning.

You can also type "chat" either with everyone or with a selected participant. This is quite a good way to have a one-to-one conversation without involving/annoying everyone else. It can also be used to distribute weblinks etc although there are many other ways to "share" (with permission) screens, documents, open apps, whiteboard and so on.

If you would like to try out Zoom, then there is a test meeting service where you are the only participant and you can experiment with the various options available.

[Test Zoom](http://zoom.us/test)

This link is available to anybody, not just members of the virtual area group.

[MERG Home page](https://www.merg.org.uk/index.php) [Public page index](https://www.merg.org.uk/merg_wiki/doku.php?id=public:start) [Arduino SIG](https://www.merg.org.uk/merg_wiki/doku.php?id=sig:arduino:welcome)

[Members Page](https://www.merg.org.uk/merg_wiki/doku.php?id=sig:arduino:welcome)

# [SIG 1](https://www.merg.org.uk/merg_wiki/doku.php?id=tag:sig_1)

From: [https://www.merg.org.uk/merg\\_wiki/](https://www.merg.org.uk/merg_wiki/) - **Knowledgebase**

Permanent link:

**[https://www.merg.org.uk/merg\\_wiki/doku.php?id=public:arduinosig&rev=1675279099](https://www.merg.org.uk/merg_wiki/doku.php?id=public:arduinosig&rev=1675279099)**

Last update: **2023/02/01 19:18**

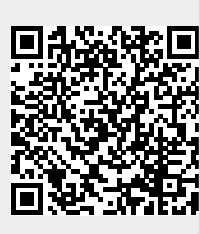